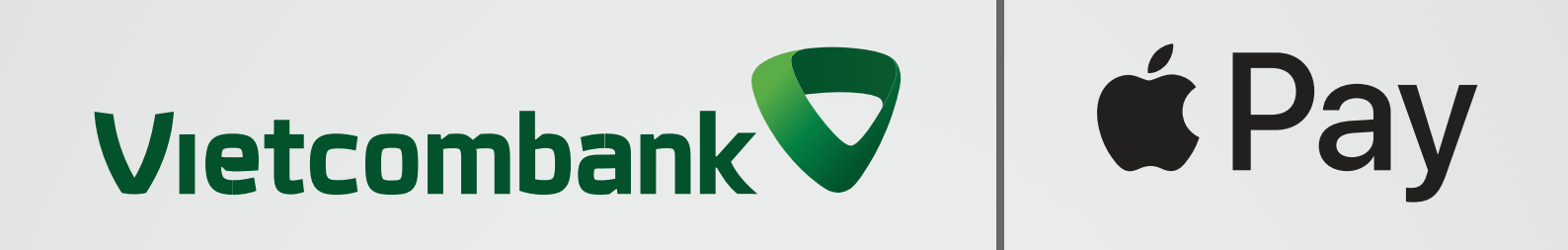

# **Thanh toán tại cửa hàng bằng Touch ID Hướng dẫn thanh toán thẻ Vietcombank với Apple Pay**

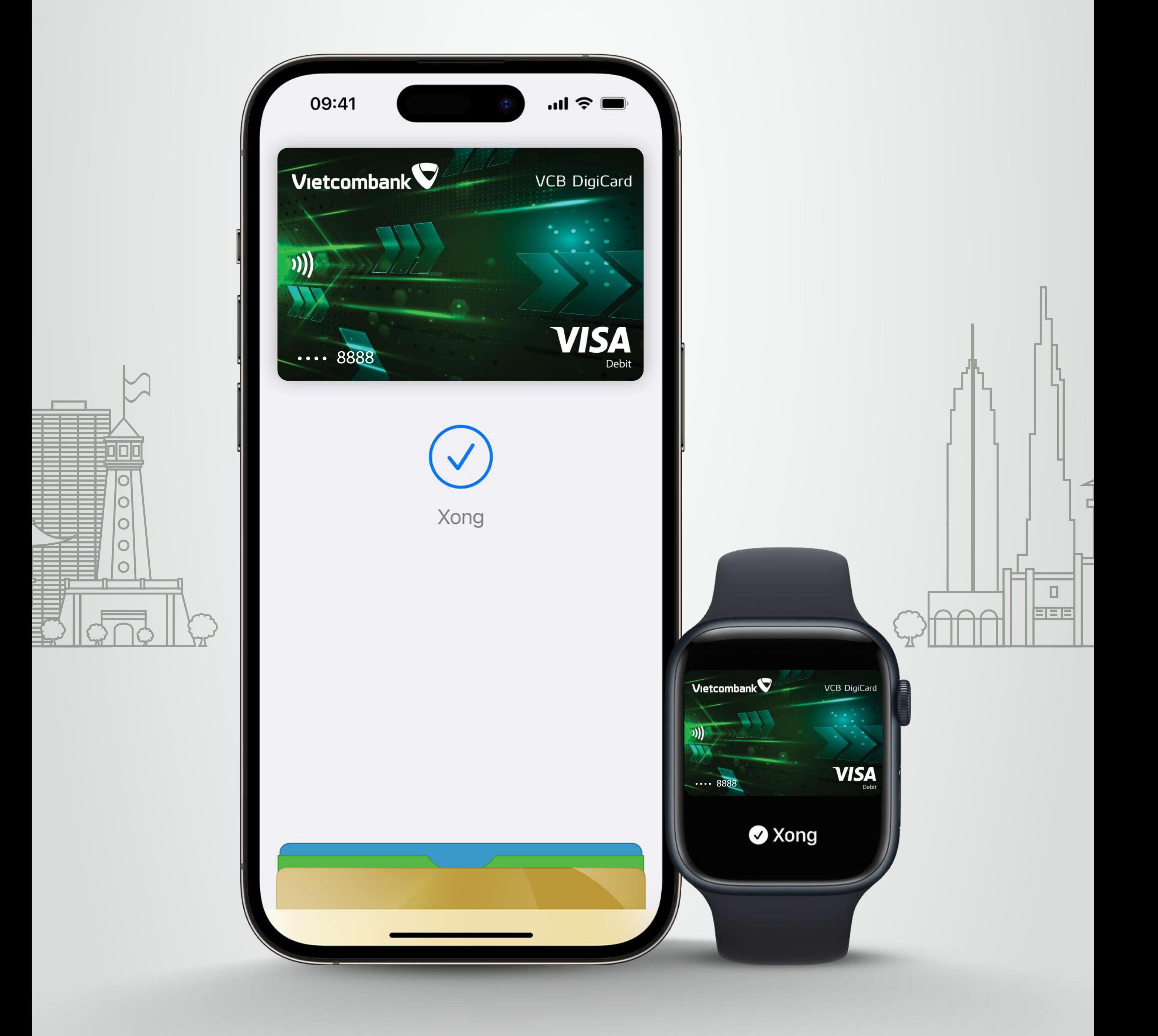

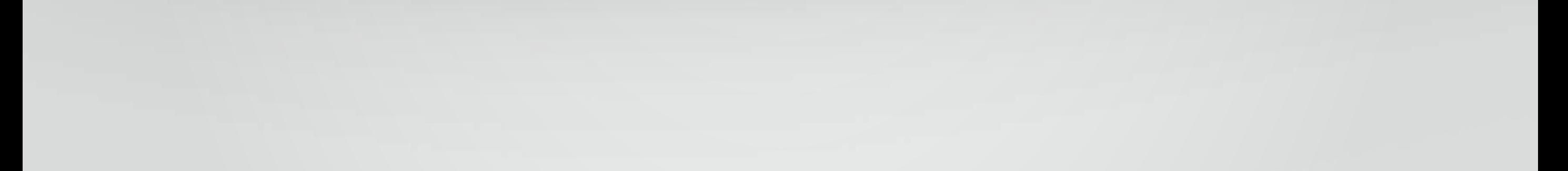

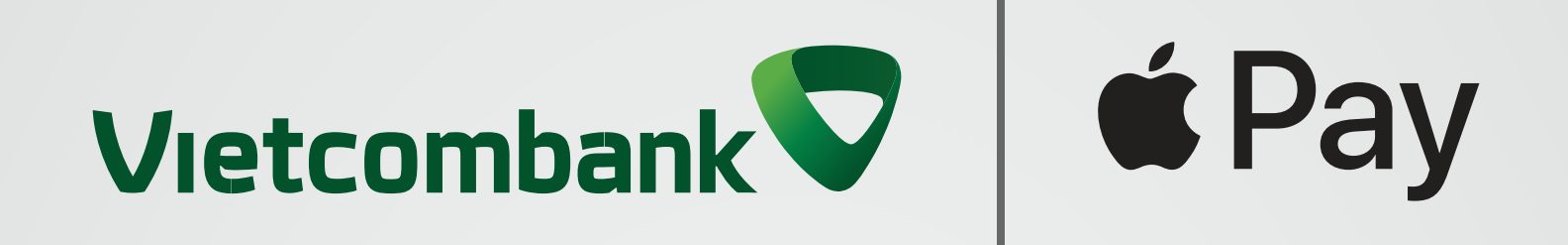

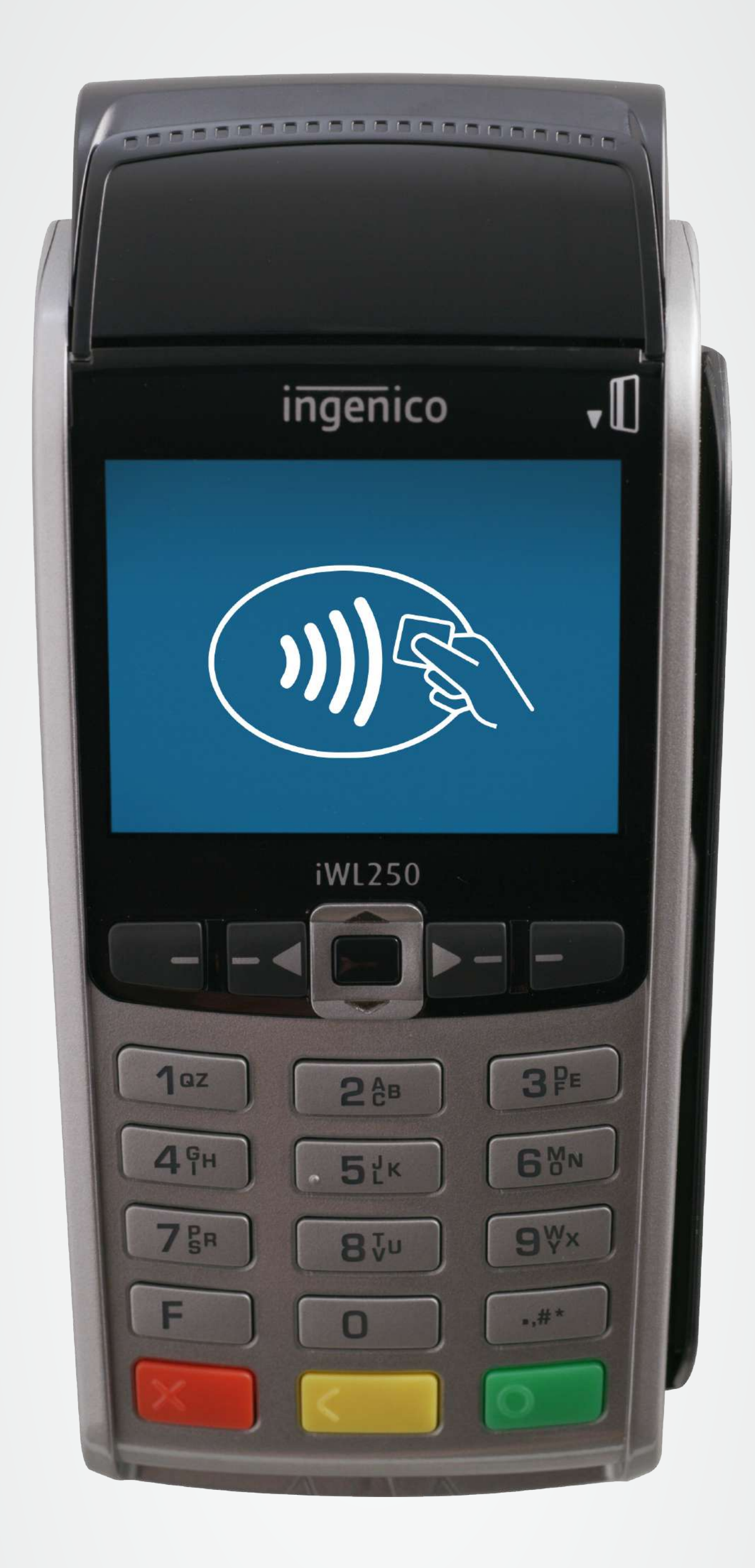

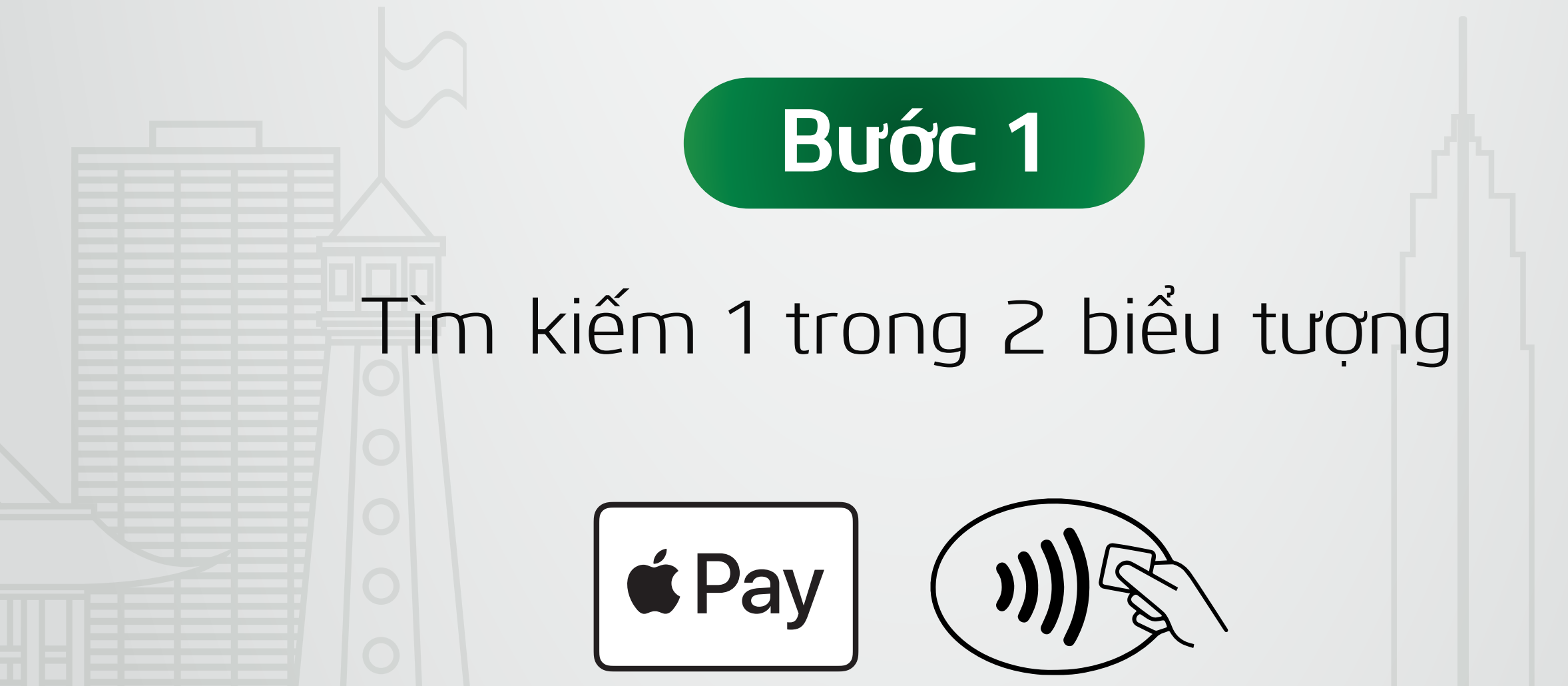

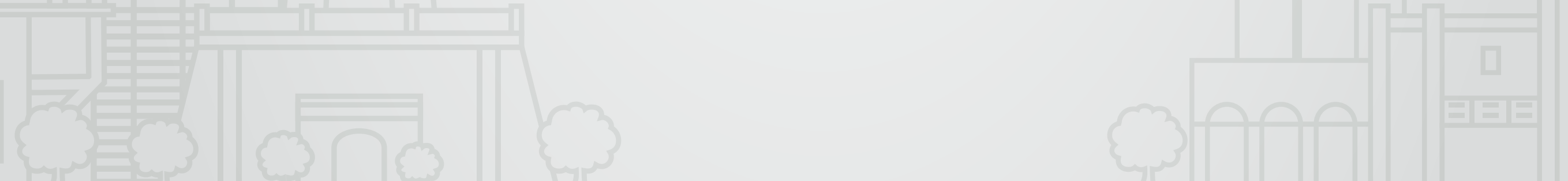

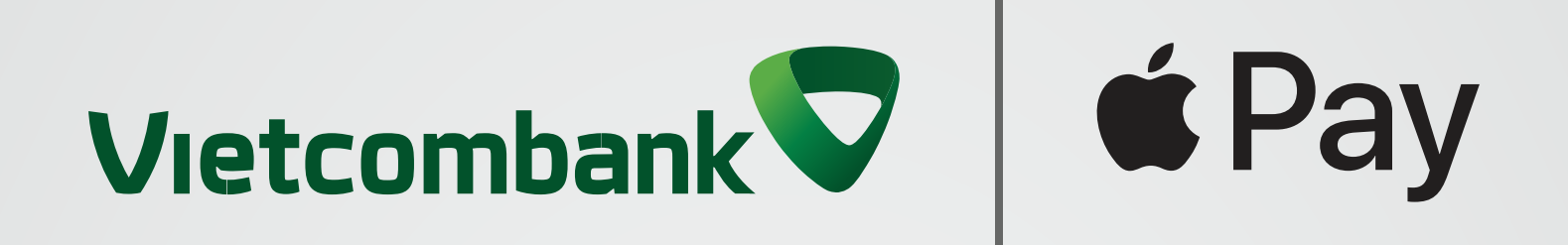

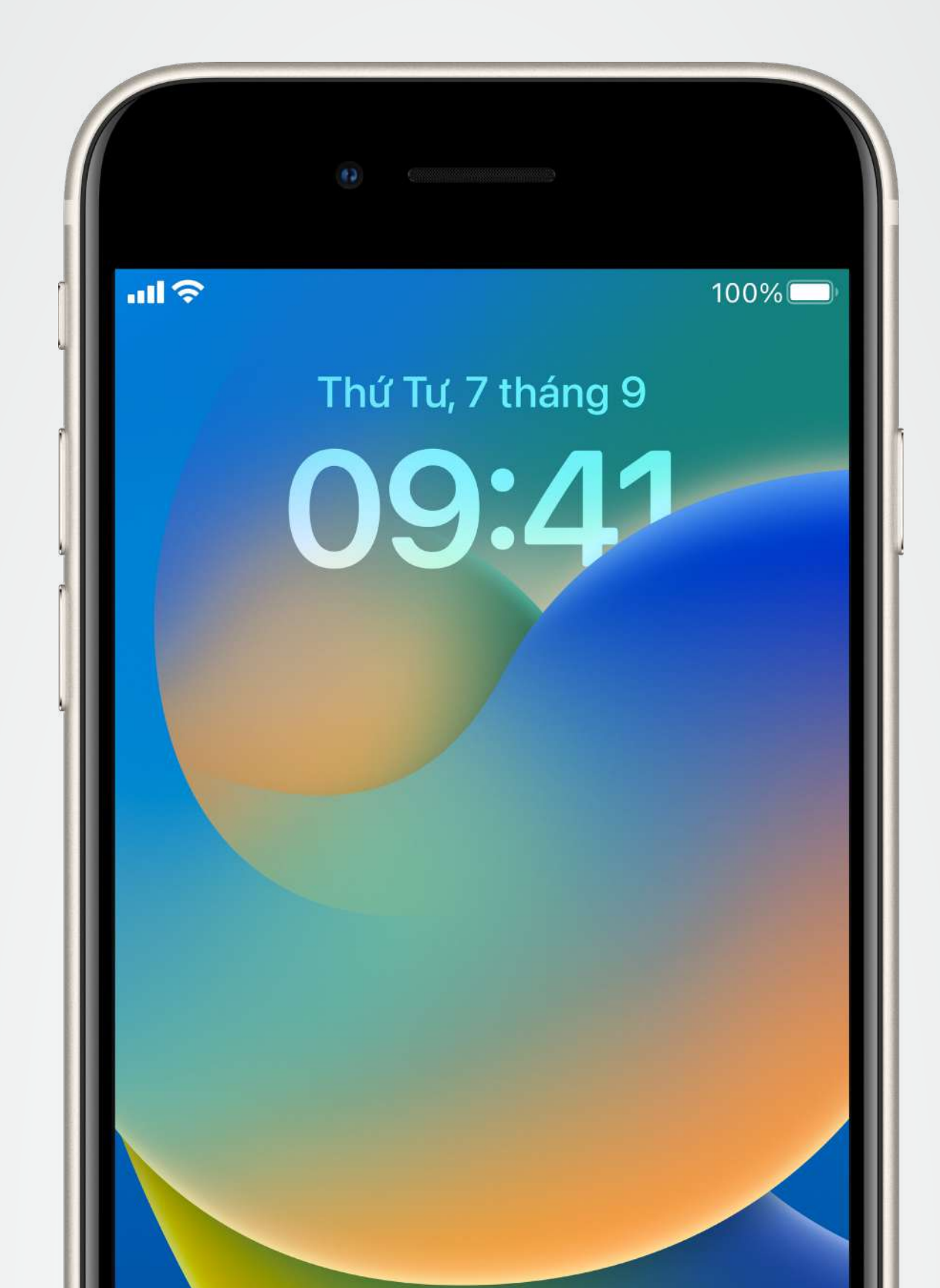

 $\bullet$ 

### **Bước 2**

Đặt ngón tay của bạn lên nút home để xác thực bằng Touch ID.

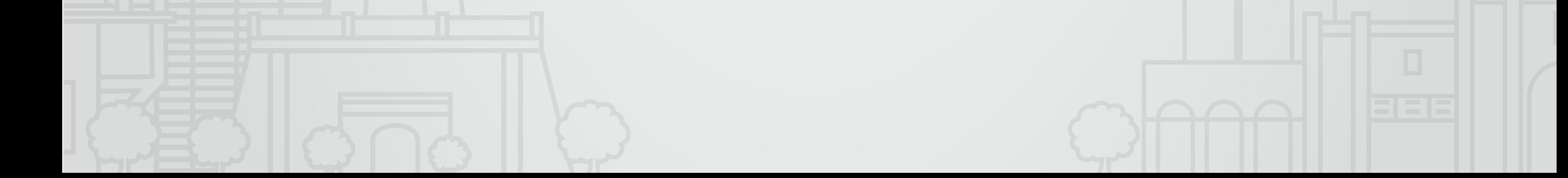

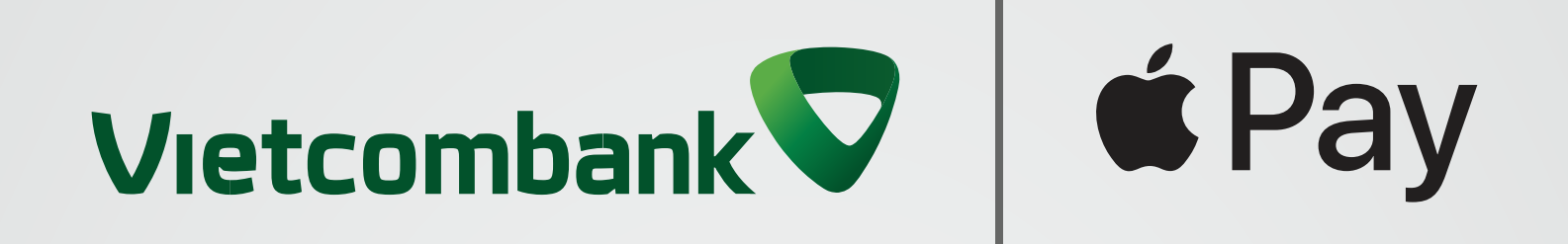

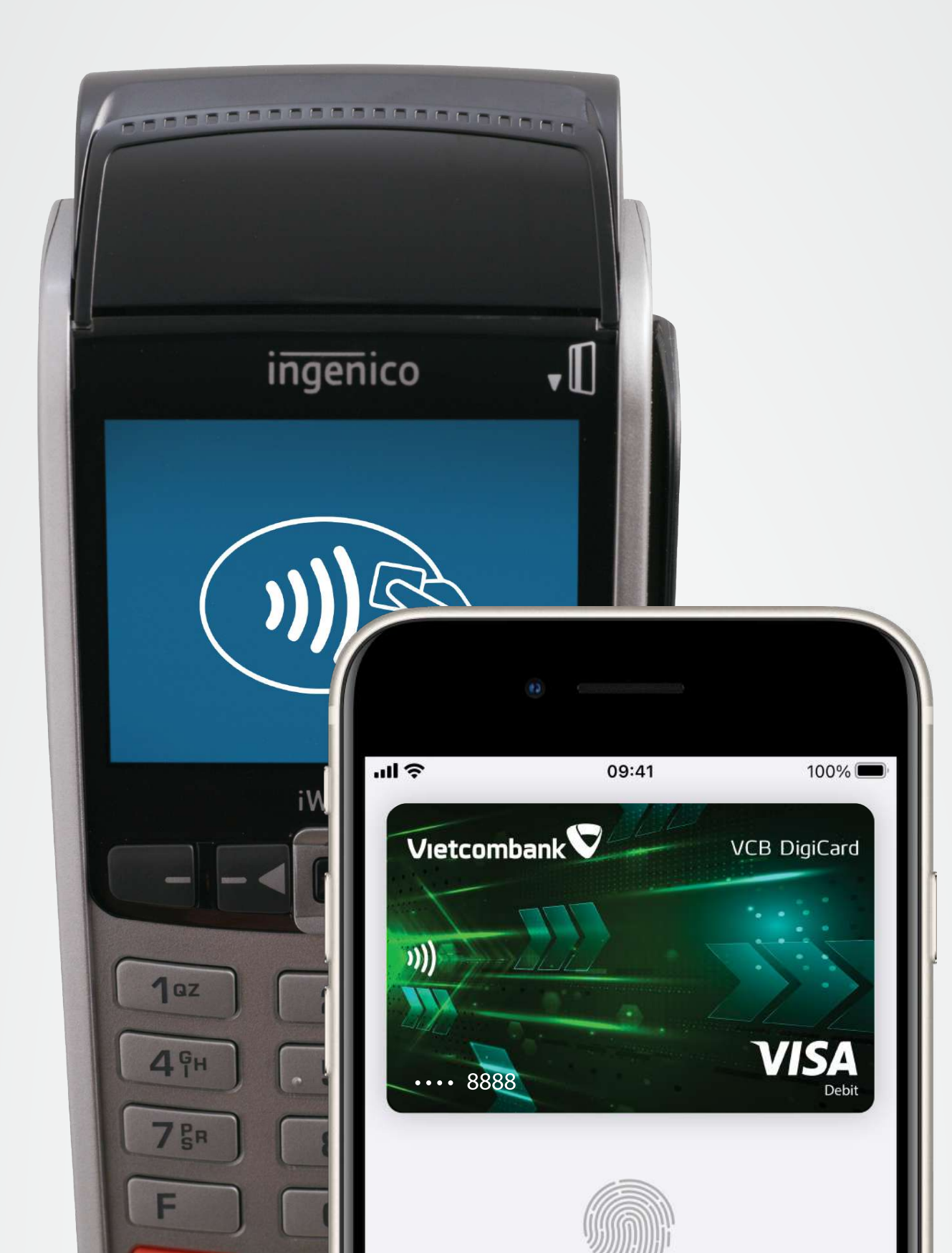

Thanh toán bằng Touch ID

## **Bước 3**

#### Giữ phần trên iPhone gần màn hình máy đọc thẻ để thanh toán.

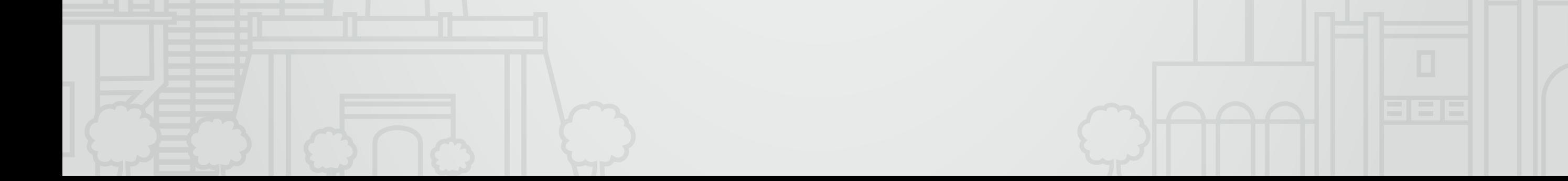

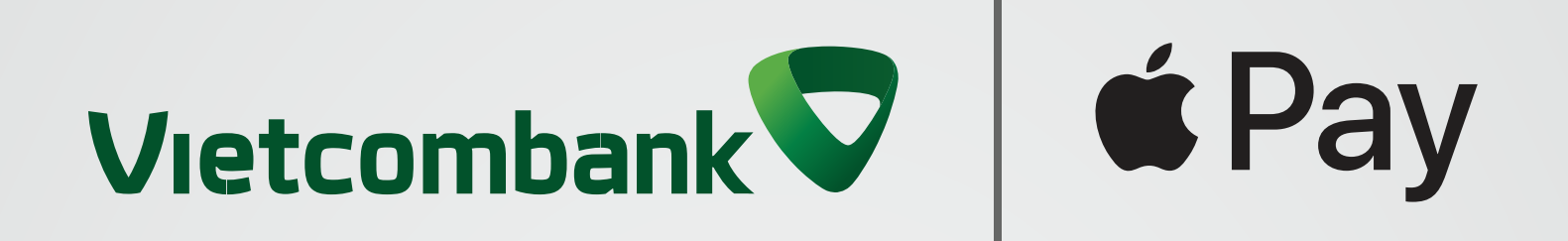

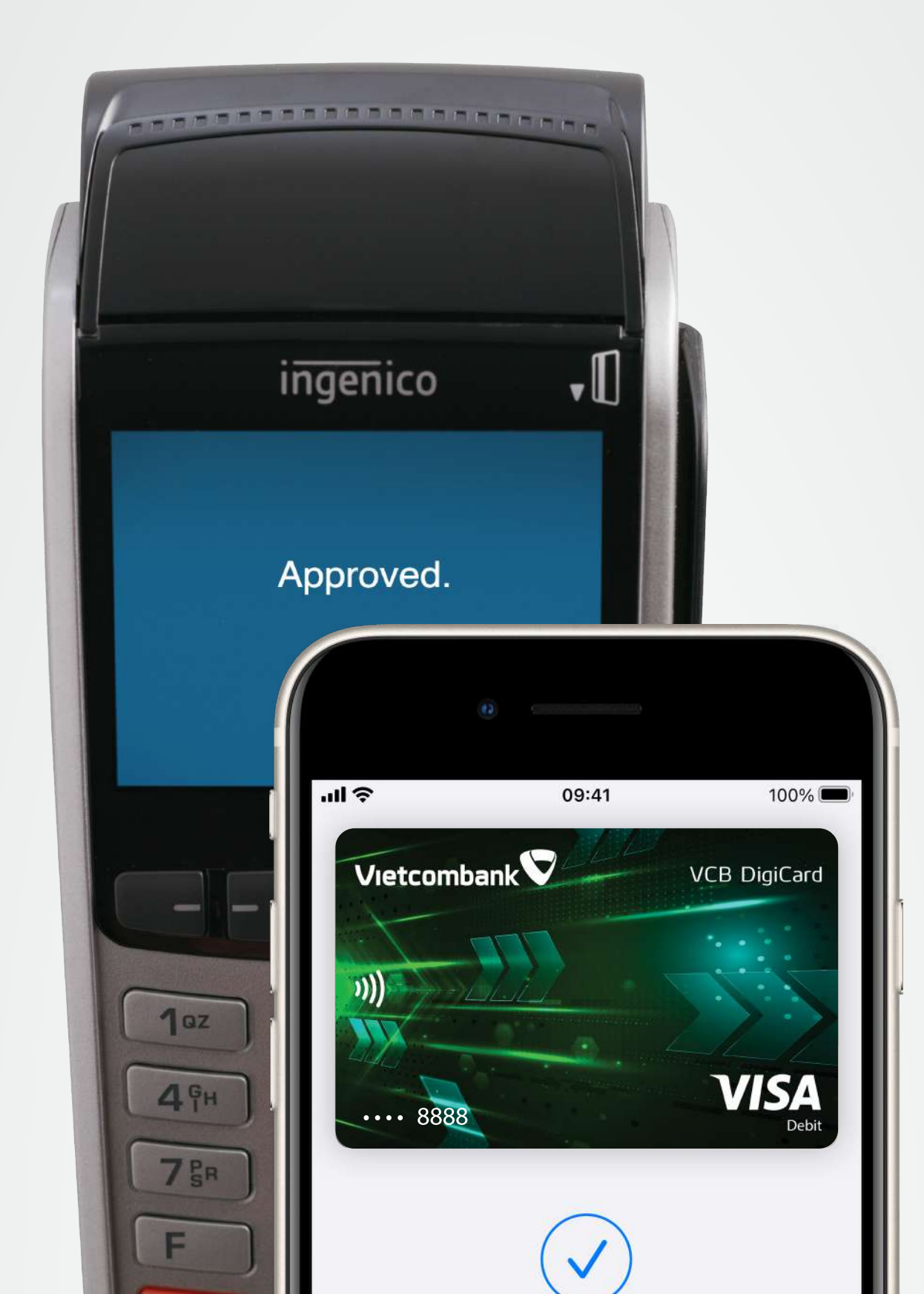

Xong

### Vậy là xong, bạn đã thanh toán thành công!

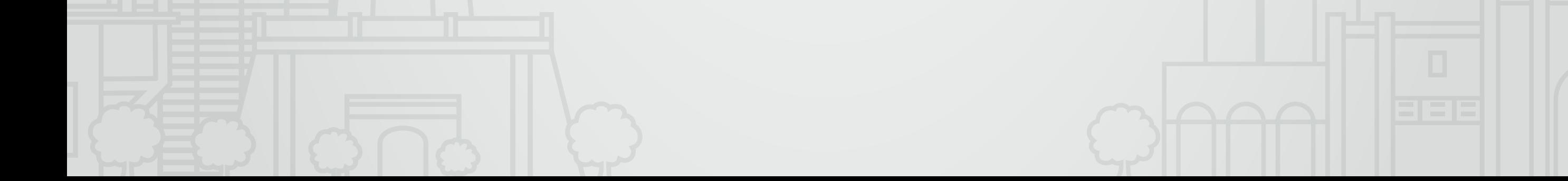

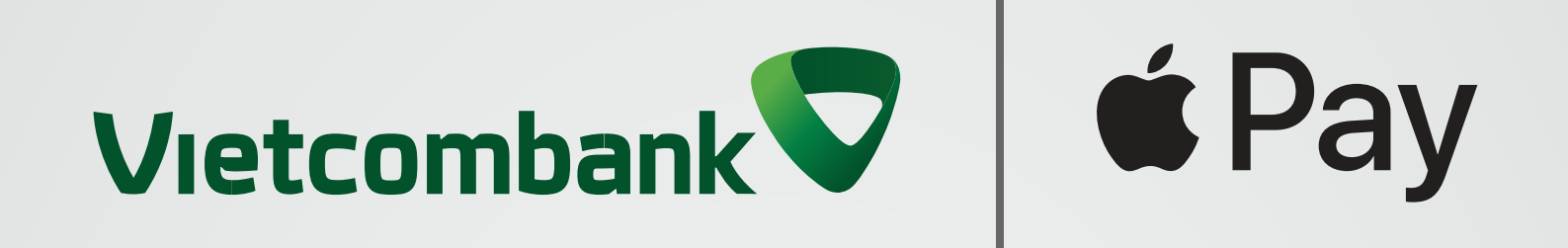

## Thanh toán siêu dễ dàng, an toàn, bảo mật với thẻ Vietcombank **Chỉ cần Apple Pay!**

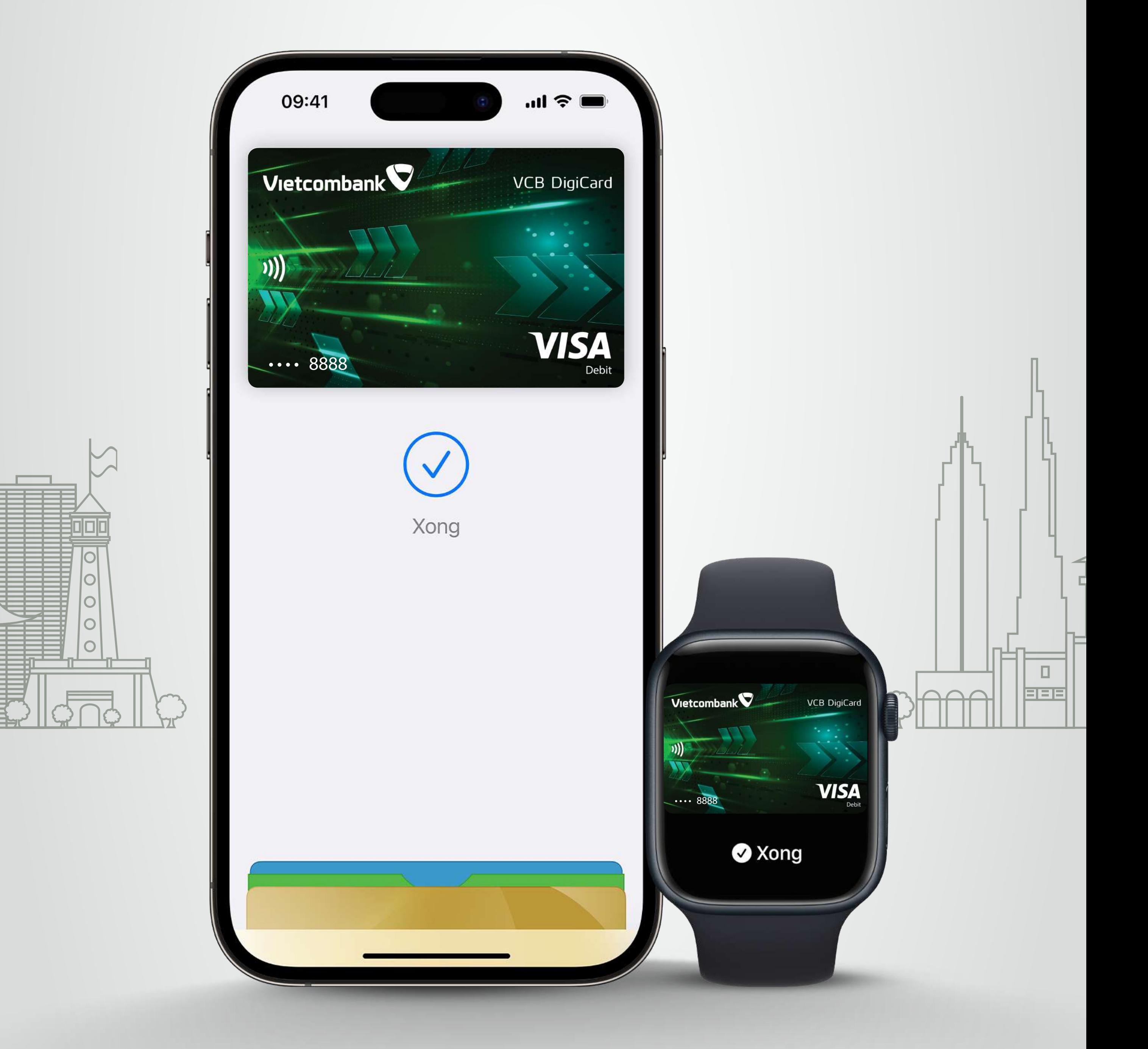

#### **Thêm thẻ ngay!**

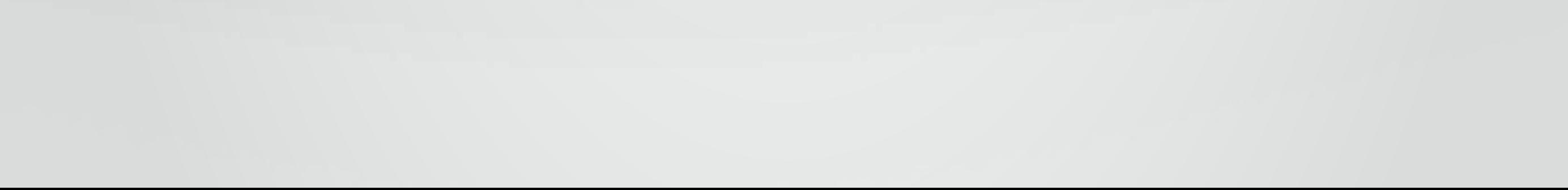